## **Biomeedikumi ruumi 4003 esitlustehnika juhend**

Kalle Kiiranen, 20.04.2022

Miniarvuti **au4003** on domeeni DOMENIS liige - seega saab logida sisse kõigi selles domeenis kehtivate kasutajanimega. Soovitav on logida anonüümse kasutajanimega "**lektor**" (parool: **iaor**). Oma faile saab arvutisse viia mälupulgaga, vastav USB kaabel on toodud laua peale. Biomeedikumi arvutikasutajad saavad oma faile eelnevalt ka üle võrgu sellesse arvutisse laadida – **\\au4003\Loengud**. Vastava kausta kiirkorraldus "Loengud" on toodud ekraanile.

Esitluseks on võimalik kasutada ka **isiklikku sülearvutit** – vastav HDMI-kaabel on toodud lauale.

**NEC projektor** lülitatakse **sisse** puldi nupuga **ON**

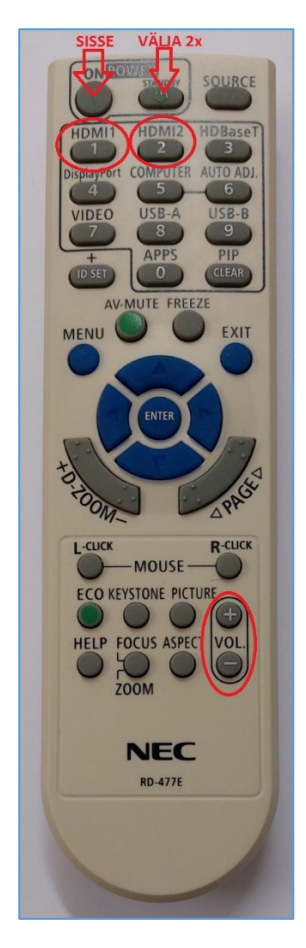

Vaikimisi on aktiivne viimati kasutatud seadme (PC/Laptop) sisend. Saab ise valida:

- **Arvuti au4003** puldi nupp **HDMI1**
- **Laptop** puldi nupp **HDMI2**

Projektoril on ka **kõlarid**; helitugevust saab reguleerida kas

- arvuti menüüribal **Speakers** nupu alt või
- puldi **VOL** nuppude alt.

Puldi teisi nuppe palume MITTE kasutada.

**NB!** klahvikombinatsiooniga  $\begin{bmatrix} 49 \\ 1 \end{bmatrix}$  saab ette 4 valikuga akna, kus saab valida kas *Duplicate* või *Extend* (Powerpointi korral). Teisi valikuid MITTE kasutada!

Töö lõpetamisel palun **logige arvutist välja (***Sign out***)** ja **sulgege puldiga projektor, vajutades 2x puldi nupule STANDBY**.

Arvutiabi juhendid : https://wiki.ut.ee/display/AA/Arvutiabi **Tehniliste probleemide korral** pöördu Arvutiabi poole: tel.5500, arvutiabi@ut.ee, http://it.ut.ee või Kalle Kiiranen – tel.5152733 , kalle.kiiranen@ut.ee